# **Servicio de Fototeca en IDECanarias**

J. Rodrigo, J. Rosales, G. Calzadilla, O. Felipe, J.M. Barbero Cartográfica de Canarias, S.A. (GRAFCAN) C/ Panamá 34 Naves 8 y 9, 38009 S/C de Tenerife {jrosales, jrodrigo, gcalzadilla, ofelipe, jmbarbero}@grafcan.com

#### **Resumen**

Este artículo describe los objetivos y las soluciones tecnológicas adoptadas en la implantación y puesta en funcionamiento del Servicio de Fototeca en IDECanarias.

**Palabras clave**: Fototeca, IDECanarias, WMS, Servicio, Fotografías, Aéreas, Históricas

### **1 Introducción**

La base de datos de fotografías aéreas de Canarias (en adelante, fototeca) se compone de más de 140.000 fotogramas registrados correspondientes a vuelos sobre Canarias desde el año 1959 hasta la actualidad. Estos fotogramas suponen una información histórica de gran valor en un territorio como Canarias, que ha tenido una gran tasa de crecimiento. El Gobierno de Canarias ha querido preservar este patrimonio digitalizando esta información y en la actualidad ya existen más de 85.000 fotogramas digitalizados y disponibles on-line para consultar a través del servicio de fototeca de IDECanarias[1].

Los fotogramas han sido escaneados con un escáner fotogramétrico a resoluciones de entre 14 y 21 micras (vuelos analógicos) lo que genera ficheros de entre 360 y 840 Mb para fotogramas en color y de entre 125 y 300 Mb para fotogramas en B/N. Esto supone que actualmente disponemos aproximadamente de 85.000 x  $\sim$ 350Mb (media) = 30 Tb de información. Para ahorrar espacio con poca pérdida de calidad se está empleando la compresión ECW con factor 15:1. Todos los fotogramas son georeferenciados de forma aproximada para que su centro corresponda con las coordenadas del disparo y se orientan al norte en el momento del escaneado. Toda la información asociada tanto al vuelo como al fotograma se recoge como metadatos en una base de datos de Fototeca.

Por tanto el reto tecnológico de este servicio es poner a disposición de los usuarios toda la fototeca de Canarias a resolución completa, lo que supone una cantidad enorme de información raster y proveer también una interfaz de consulta y organización de los resultados que permita seleccionar el vuelo adecuado resolviendo dos posibles preguntas :

- 1) Que vuelos existen para un determinado punto del territorio.
- 2) Que cobertura se voló en un determinado año.

Todo esto por supuesto debe quedar encapsulado en un servicio WMS estándar que se integre en la infraestructura de servicios de IDECanarias.

### **2 Solución tecnológica**

La solución tecnológica se compone de dos bloques diferenciados, un primer bloque que corresponde con el servicio WMS de fototeca publicado (distribuidores y consulta) y otro segundo bloque correspondería con la navegación sobre los fotogramas.

#### **2.1 Servicio WMS de Fototeca**

El servicio WMS de fototeca se encuentra en la siguiete dirección :

*http://idecan2.grafcan.es/ServicioWMS/Fototeca?*.

Este servicio contiene una capa por cada año de vuelo y contiene los distribuidores de fotogramas (huellas teóricas de los fotogramas) de esa campaña de vuelo, por tanto, habilitando o deshabilitando capas podemos ver la cobertura de vuelos de cada año. Asimismo el servicio dispone de una capa que se denomina *Fototeca completa*" que muestra únicamente una envolvente de las islas con la unión de todos los vuelos realizados y que permite la consulta en un punto (mediante una cadena de petición *GetFeatureInfo*[3]) de todos los vuelos existentes en ese punto. La realización de la consulta sobre un punto devuelve en la mayoría de los casos un conjunto importante de resultados (en muchas ocasiones más de 200 fotogramas) lo que nos llevó a desarrollar un interfaz basada en html (formato más común en la devolución de un *GetFeatureInfo*) que permita gestionar en forma de tabla los resultados devueltos y permita al usuario ver los metadatos asociados a cada fotograma y realizar ciertas operaciones como ordenación y filtrados por un campo, de forma que se pueda seleccionar finalmente el fotograma elegido.

Todo está lógica de la tabla ha sido implementada mediante código *JavaScript*  dentro de la página html de resultado.

Los campos mostrados en la tabla son :

 *Identificador de fotograma, Escala de vuelo, Tipo de fotograma (vuelo analógico o digital), Fecha de vuelo y Abrir fotograma*.

La interfaz permite ordenar por cualquiera de los campos y filtrar por los campos de escala y fecha de vuelo.

Aquellos fotogramas que se encuentran digitalizados y disponibles en línea mostrarán en el campo "*Abrir fotograma*" el link "ver fotog." que directamente nos abrirá un navegador sobre ese fotograma donde podremos navegar a resolución completa sobre el mismo y se nos mostrarán también los metadatos asociados al fotograma.

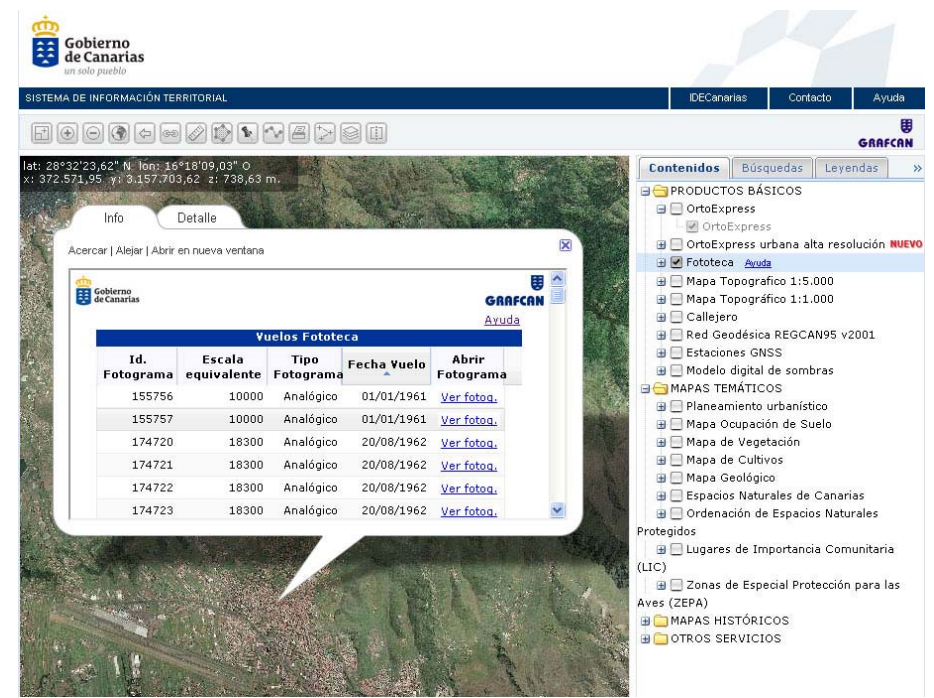

*Figura 1. Resultado de consulta sobre el servicio de Fototeca* 

#### **2.2 Navegador sobre los fotogramas**

La navegación sobre los fotogramas se ha resuelto tecnológicamente empleando también el estándar WMS, de forma que podemos aprovechar la infraestructura tecnológica de IDECanarias y sus servidores de mapas (software Mapserver[2]). Lo que se ha hecho es generar un servicio WMS con *todos* los fotogramas de la fototeca (comprimidos en *formato ECW*) y referenciados mediante una capa de índice (*TileIndex*). Este servicio lleva un filtro por defecto que solo permite visualizar un fotograma cada vez (*FILTERITEM*) y lo que se permite es sobrecargar la llamada WMS al servicio con parámetros de usuario que permiten cambiar el fotograma sobre el que se quiere navegar.

*Ejemplo de parámetros adicionales para la elección de fotograma:*  FILTERITEM+"fotograma"+FILTER+"099 TF-3 0001 37536.ecw"

Se ha desarrollado a su vez una página Web dinámica (PHP) que permite generar navegador basado en *Open Layers*[4] para la visualización y navegación sobre un fotograma, mostrando asimismo su información asociada. Esta página es la que llama al servicio WMS de navegación con el parámetro adicional del fotograma sobre el que se quiere navegar. El navegador cuenta con las funciones básicas de *panning, zoom +, zoom y extensión total*. Un panel a la derecha muestra los metadatos asociados al fotograma y nos permite realizar una impresión de la zona que estemos viendo en pantalla en formato PDF (actualmente esta funcionalidad está disponible a través de la *Tienda Virtual*[5]). También se nos muestra (únicamente como referencia) la ubicación aproximada del punto que seleccionó el usuario en el momento de la consulta para que le sea más fácil la ubicación dentro del fotograma. Teniendo en cuenta que los fotogramas aéreos están georeferenciados usando únicamente su fotocentro (no son imágenes rectificadas) esta ubicación aproximada debe tomarse solamente como una referencia y puede ser deshabilitada.

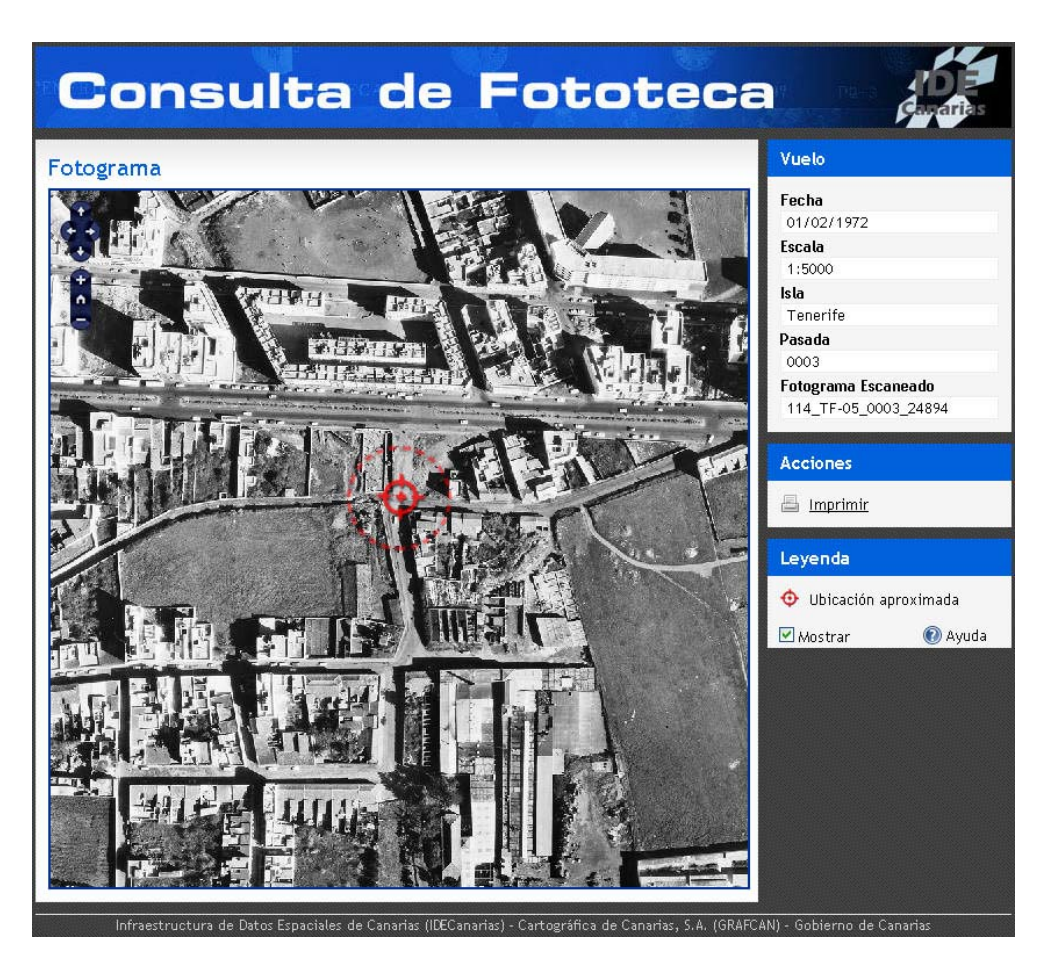

*Figura 2. Aspecto del navegador de fototeca* 

## **3 Actualización de la Fototeca**

También se han generado los procesos para la actualización automática del servicio de fototeca con los distribuidores y del servicio de navegación sobre los fotogramas. Estos procesos se encargan de recorrer los directorios de la estructura de Producción donde se encuentran las imágenes de los fotogramas buscando

nuevos fotogramas o modificaciones en los mismos y accediendo a la base de datos de fototeca. La actualización del servicio de Fototeca se realiza cada 15 días y es un proceso que tarda aproximadamente 6 horas en recorrer todo los directorios de la fototeca indexando las nuevas imágenes y asociando su información con la base de datos.

El resultado del proceso de actualización de fototeca es una nueva capa de información vectorial para el servicio de fototeca que contiene los distribuidores y permite las consultas y una nueva capa con los enlaces a las imágenes de los fotogramas para el servicio de navegación.

### **4 Monitorización y estadísticas de uso**

El servicio de Fototeca, al igual que el resto de servicios de IDECanarias, está constantemente monitorizado y se realizan estadísticas exhaustivas sobre el uso y funcionamiento del mismo que nos permiten conocer el interés de los usuarios en el servicio de fototeca. Así por ejemplo podemos conocer las estadísticas de uso de la fototeca por año de vuelo, por escala, por isla

Resumen de estadísticas desde Febrero de 2009 y hasta la fecha 19 de Octubre de  $2009 -$ 

- Consultas (*GetFeatureInfo*) realizadas al distribuidor de Fototeca: *57.106*
- Peticiones de imágenes al servicio de Navegador de Fototeca: *2.850.490 Tamaño medio de imagen : 600x600 pixels*
- Tráfico generado debido a estas peticiones : *155.38 Gb*.

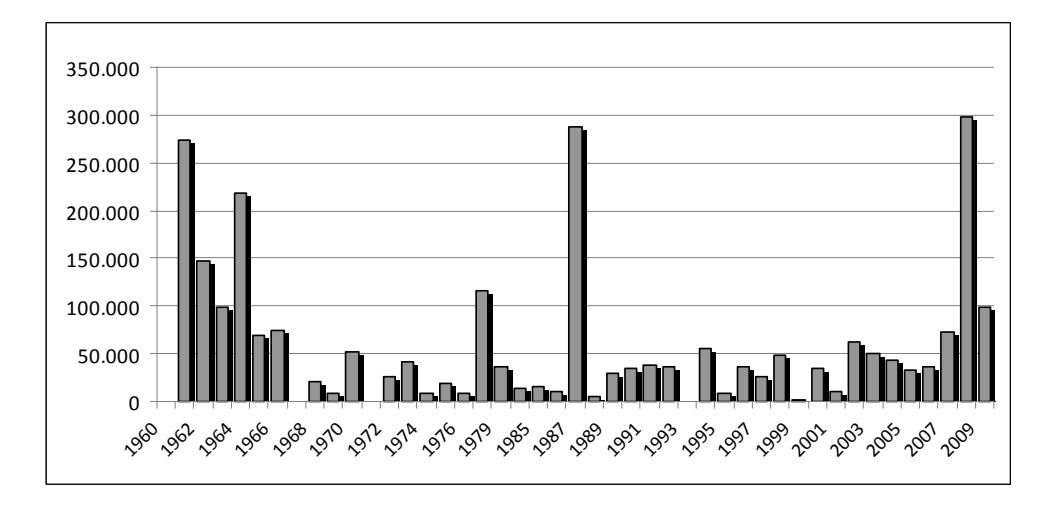

*Figura 3. Estadística de peticiones por año de vuelo* 

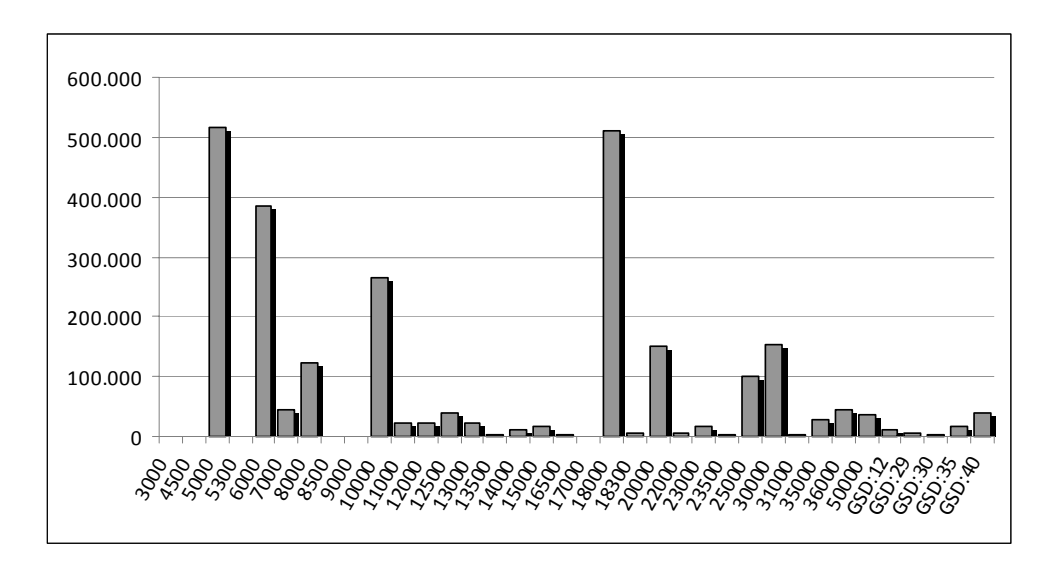

*Figura 4. Estadística de peticiones por escala de vuelo* 

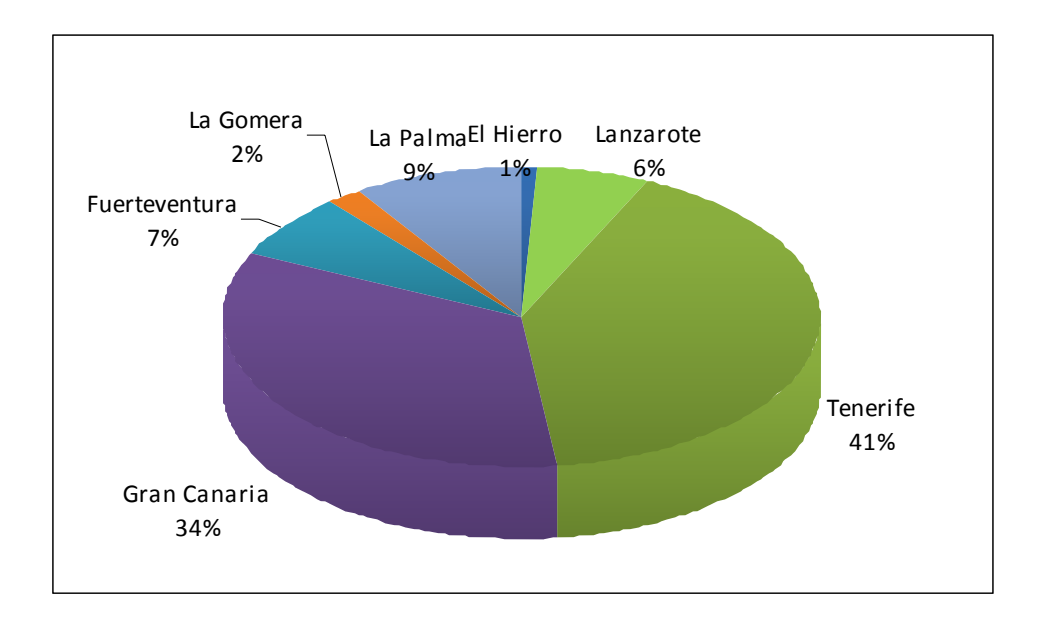

*Figura 5. Estadística de peticiones por isla* 

En general hemos podido comprobar que el servicio de Fototeca ha supuesto un gran éxito y que ha tenido una muy buena acogida por parte de los usuarios. La posibilidad de comparar una determinada zona del territorio en diferentes años de vuelo resulta una opción muy atractiva y muy útil para determinados usos. Para acercar el uso de la fototeca a nuestros usuarios, hemos creado un tutorial sobre el uso del servicio que se puede encontrar en la ayuda.

### **Referencias**

- [1] IDECanarias, http://www.idecan.grafcan.es
- [2] Mapserver Project homepage, http://mapserver.gis.umn.edu/
- [3] Web Map Service (WMS), http://www.opengeospatial.org/standards/wms
- [4] Open Layers, http://openlayers.org/
- [5] Tienda Virtual, Servicio de Venta y Descarga de Información Geográfica y Territorial de Canarias, http://tiendavirtual.grafcan.es/